# **Creating Discs with a DVD Writer**

You can copy the recorded files to discs or play back the created discs using an optional DVD writer.

### **Compatible DVD Writers**

| Product Name          | Description                                                                                                    |
|-----------------------|----------------------------------------------------------------------------------------------------|
| DVD Writer • CU-VD3U  | Enables the images recorded on this unit to be copied to a DVD without using a PC.                                                                           |
| DVD Writer • CU-VD50U | Creates DVDs and functions as an external DVD drive when connected to a PC. In addition, created DVDs can be played back by connecting the CU-VD50U to a TV. |

# **Creating Discs with a DVD Writer**

- Preparing a DVD Writer
- Copying to Discs
- Other Operations

#### Memo:-

- When there are many files to back up, it may take time for the backup to be completed. Wait for a while as the access lamp appears blinking, which indicates normal operation.
- Date and time information as saved as subtitles in the created discs.

## **Changing the Media of the DVD Writer**

Set the type of media according to the loaded DVD.

- Prepare a DVD writer.
- 2 Tap "CHANGE REC. MEDIA" in the "BACK-UP" menu.

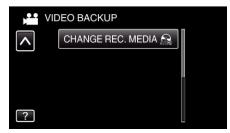

3 Tap "DVD(AVCHD)" or "DVD-Video".

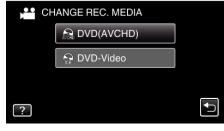

- The media changes to the tapped item. Select the appropriate setting according to the disc.
- Selecting "DVD(AVCHD)" enables you to save videos in a DVD in the high definition quality.
- Selecting "DVD-Video" enables you to save videos in a DVD after converting to the standard image quality.